# **Homeowner Licensing**

# **Step 1: Log into your Oregon ePermitting Account**

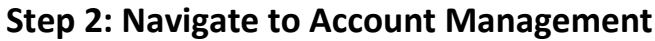

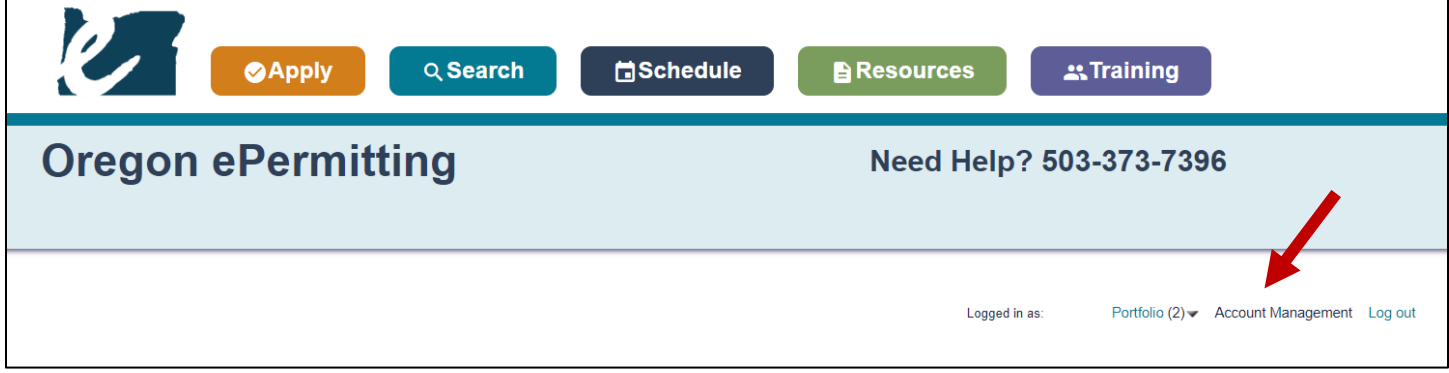

**Step 3: Scrolled down until you see a blue "Add a License" button.**

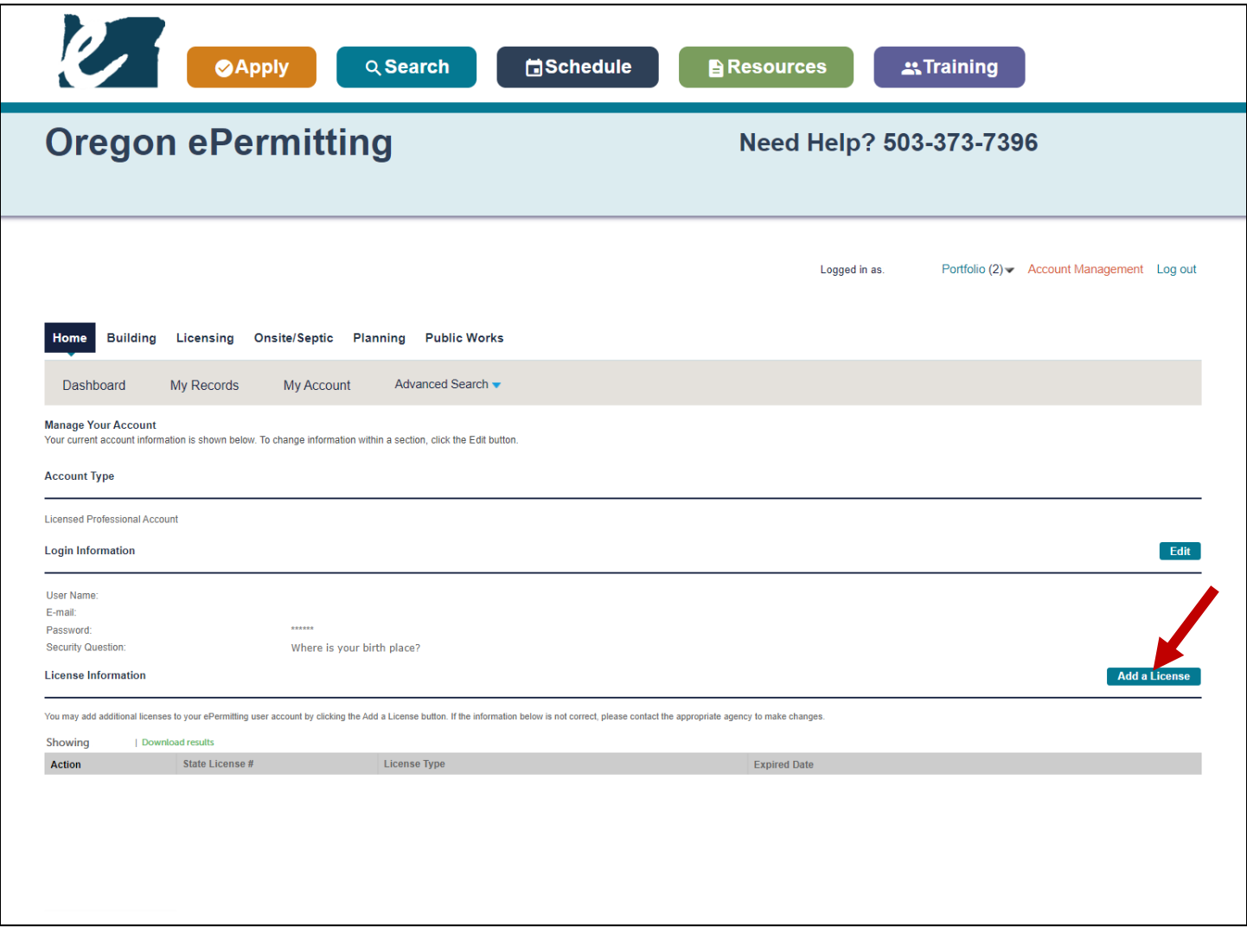

## **Step 3: Add the following licenses:**

### **If you are a homeowner, add the following homeowner licenses exactly as shown:**

**A. CCB** for structural and mechanical work. License Number: **OWNER-STR/MECH**

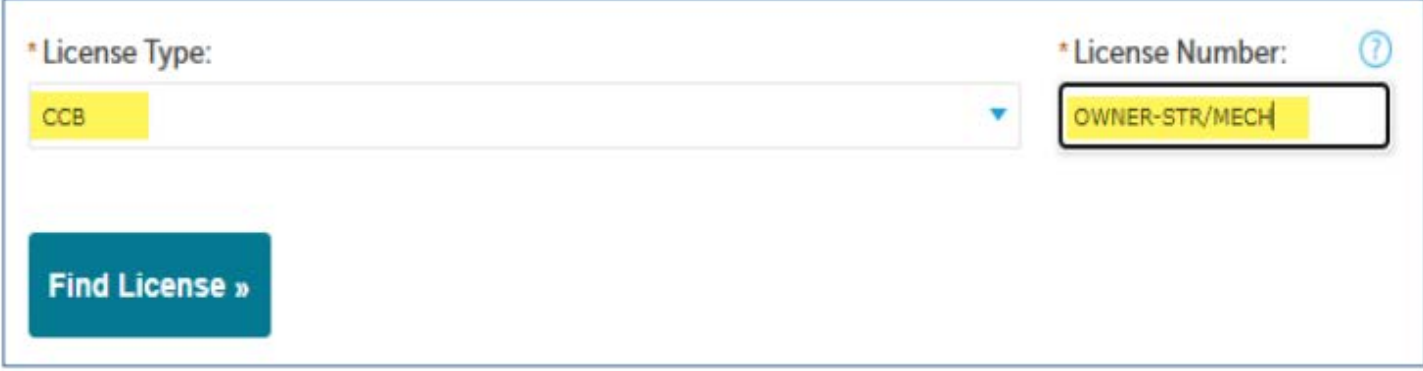

#### **B. (C) Electrical Contractor** for electrical work. License Number: **OWNER-ELEC**

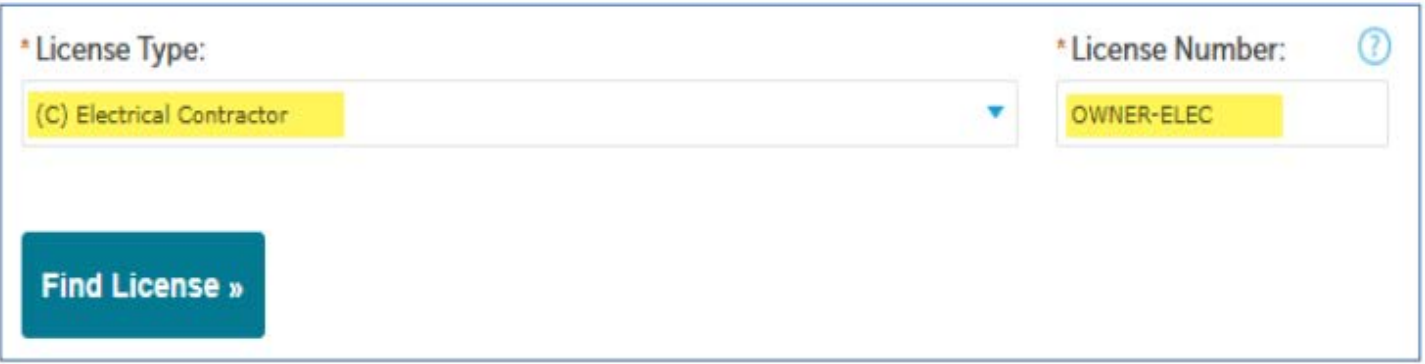

**C. (PB) Plumbing Contractor** for plumbing work. License Number: **OWNER-PLUMB**

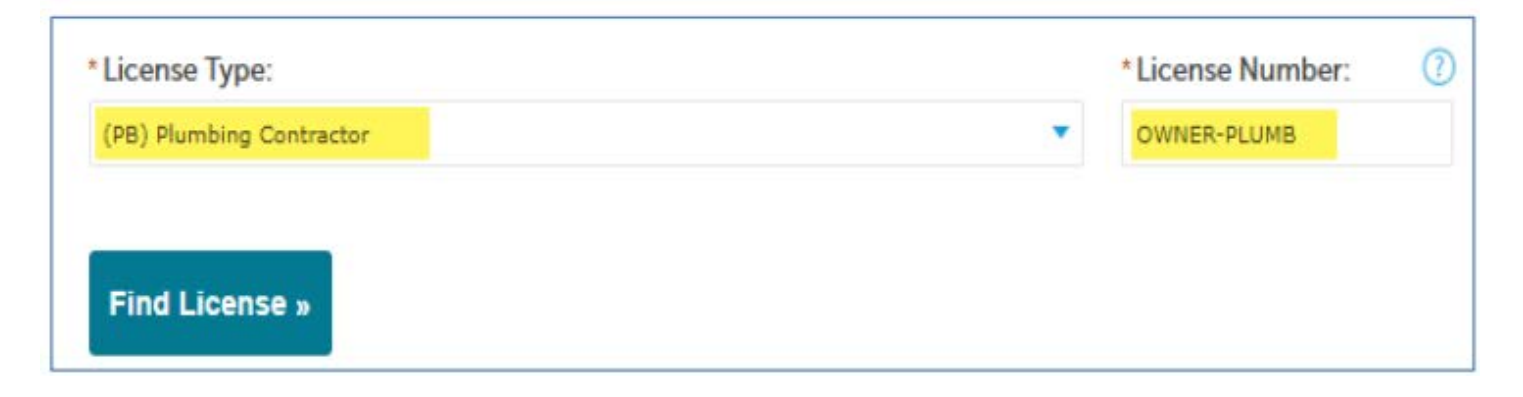